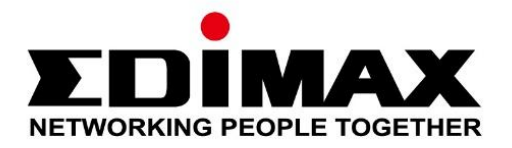

# **EU-4308**

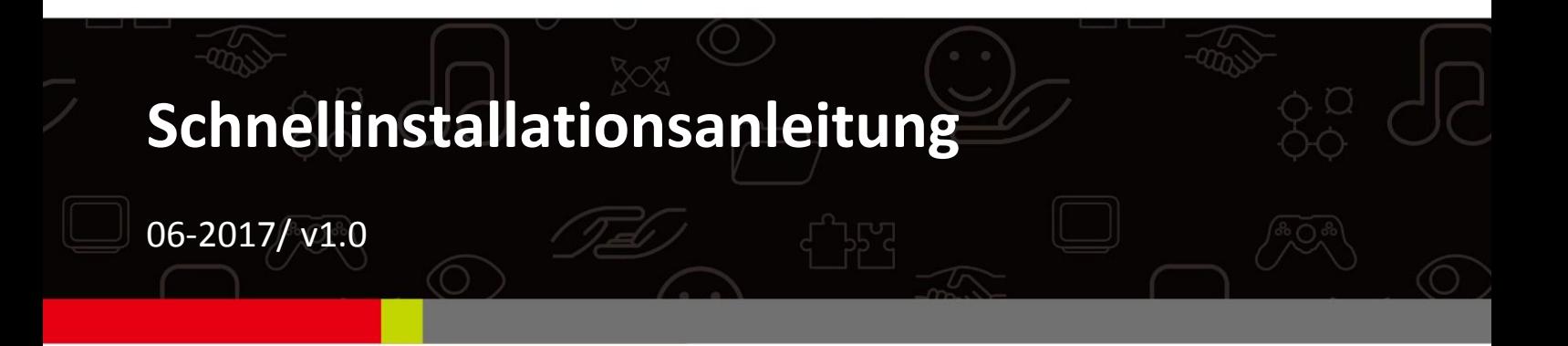

### **Edimax Technology Co., Ltd.**

No. 278, Xinhu 1st Rd., Neihu Dist., Taipei City, Taiwan Email: support@edimax.com.tw

### **Edimax Technology Europe B.V.**

Fijenhof 2, 5652 AE Eindhoven, The Netherlands Email: support@edimax.nl

#### **Edimax Computer Company**

3350 Scott Blvd., Bldg.15 Santa Clara, CA 95054, USA Live Tech Support: 1(800) 652-6776 Email: support@edimax.com

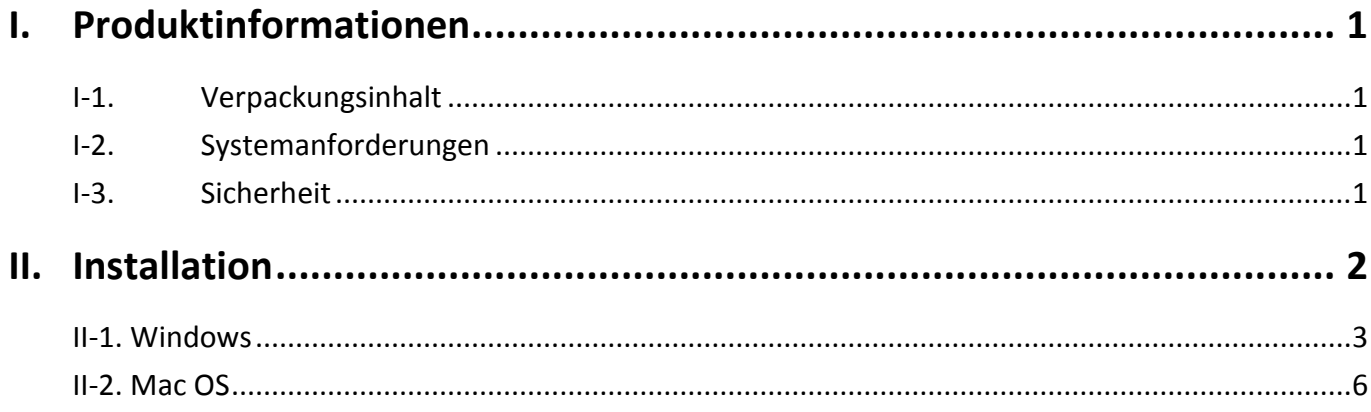

### **Multi-Language Quick Installation Guide (QIG) on the CD**

**Čeština:** Českého průvodce rychlou instalací naleznete na přiloženém CD s ovladači

**Deutsch:** Finden Sie bitte das deutsche S.A.L. beiliegend in der Treiber CD

**Español:** Incluido en el CD el G.R.I. en Español.

**Français:** Veuillez trouver l'français G.I.R ci-joint dans le CD

**Italiano:** Incluso nel CD il Q.I.G. in Italiano.

**Magyar:** A magyar telepítési útmutató megtalálható a mellékelt CD-n

**Nederlands:** De nederlandse Q.I.G. treft u aan op de bijgesloten CD

**Polski:** Skrócona instrukcja instalacji w języku polskim znajduje się na załączonej płycie CD

**Português:** Incluído no CD o G.I.R. em Portugues

**Русский:** Найдите Q.I.G. на pусскoм языке на приложеном CD

Türkçe: Ürün ile beraber gelen CD içinde Türkçe Hızlı Kurulum Kılavuzu'nu bulabilirsiniz

**Українська:** Для швидкого налаштування Вашого пристрою, будь ласка, ознайомтесь з інструкцією на CD

# <span id="page-3-0"></span>*I. Produktinformationen*

## <span id="page-3-1"></span>**I-1. Verpackungsinhalt**

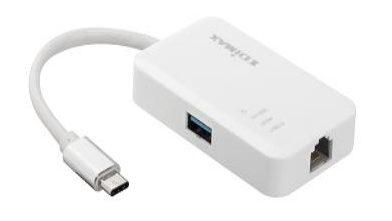

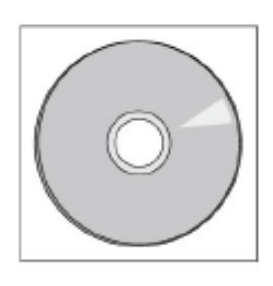

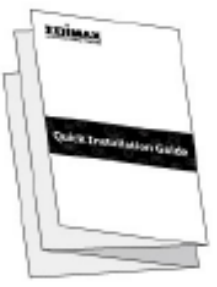

*3-Port USB 3.0 Gigabit Ethernet Hub CD-ROM Schnellinstallationsanleitung*

## <span id="page-3-2"></span>**I-2. Systemanforderungen**

- Intel Premium III 1GHz (höher oder ähnlich)
- 256MB RAM/CD-ROM
- 100MB Festplattenspeicher (mindestens)
- USB-Anschluss Typ C
- Windows XP/Vista/7/8/8.1/10 oder höher, Mac OS 10.6 10.10 oder höher, Linux Kernel 4.x/3.x/2.6x

## <span id="page-3-3"></span>**I-3. Sicherheit**

Um den sicheren Betrieb des Geräts und seiner Benutzer zu gewährleisten, lesen und befolgen Sie bitte die folgenden Sicherheitsanweisungen.

- **1.** Der USB Fast Ethernet Hub ist nur für die Anwendung im Haus geschaffen; benutzen Sie den Funkadapter nicht im Freien.
- **2.** Stellen Sie den USB Fast Ethernet Hub nicht in der Nähe von heißen/feuchten Stellen wie in der Küche oder im Bad auf.
- **3.** Der USB Fast Ethernet Hub enthält kleine Teile, die für kleine Kinder unter 3 Jahren eine Gefahr darstellen. Bewahren Sie den Funkadapter außerhalb der Reichweite von Kindern auf.
- **4.** Im USB Fast Ethernet Hub befinden sich keine Teile, die vom Benutzer zu warten sind. Wenn es mit dem Funkadapter Probleme gibt, wenden Sie sich bitte an Ihren Händler und bitten ihn um Hilfe.
- **5.** Der USB Fast Ethernet Hub ist ein elektrisches Gerät, und wenn er als solches aus irgendeinem Grund nass wird, hören Sie sofort auf, ihn zu benutzen. Bitten Sie einen erfahrenen Elektriker um weitere Hilfe.

## <span id="page-4-0"></span>*II. Installation*

**1.** Schalten Sie Ihren Computer an und stecken den Ethernet Hub in einen freien USB-Anschluss vom Typ C Ihres Computers.

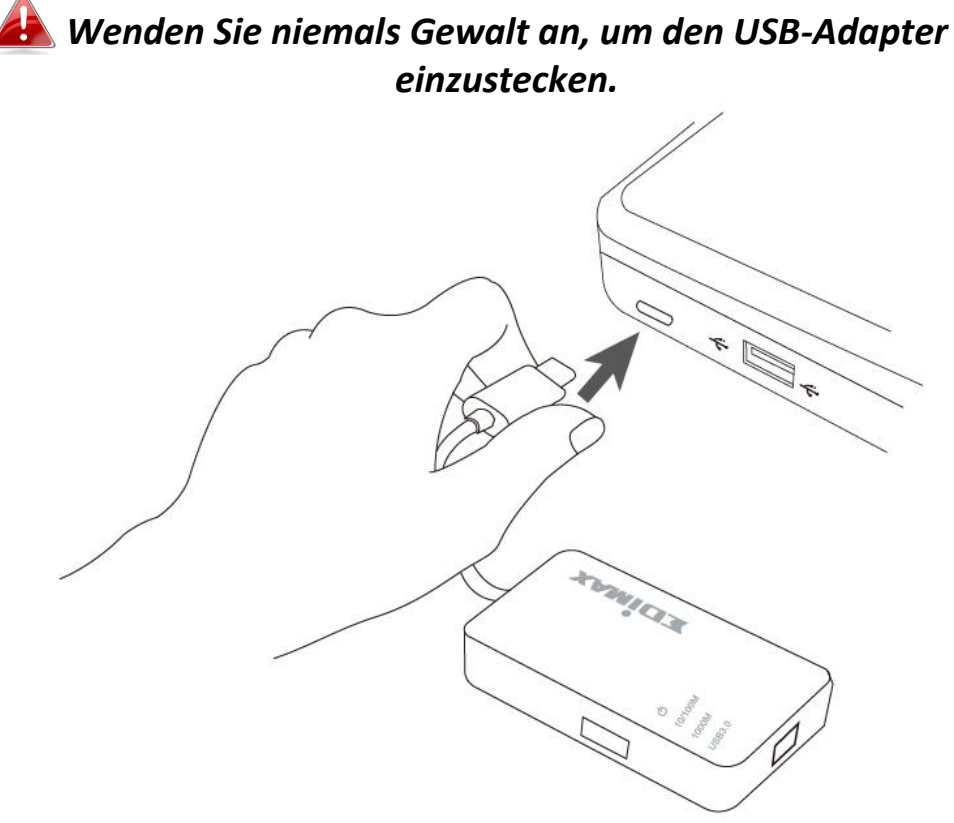

**2.** Legen Sie die beigefügte CD-ROM in das CD-Laufwerk Ihres Computers ein.

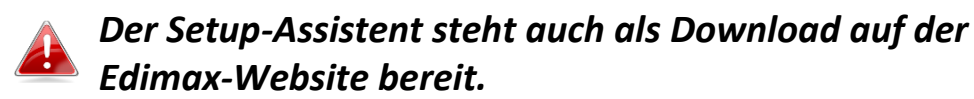

**3.** Bei **Windows**-Nutzern öffnet sich der Setup-Assistent. Bei **Mac**-Nutzern öffnet sich auf der CD der Ordner "Mac".

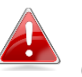

*Wenn die CD nicht automatisch ausgeführt wird oder wenn Sie den Setup-Assistenten heruntergeladen haben, gehen Sie auf der jeweiligen CD für Windows- bzw. Mac-Nutzer.*

**4.** Bitte befolgen Sie die Anweisungen im entsprechenden Kapitel für Ihr Betriebssystem.

## <span id="page-5-0"></span>**II-1. Windows**

## **Treiber-Installation**

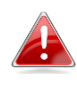

*Wenn die CD nicht automatisch ausgeführt wird, öffnen Sie die Datei "Autorun.exe", um den Setup-Assistenten zu starten.*

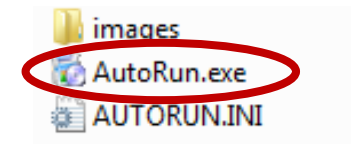

**1.** Klicken Sie auf den USB Fast Ethernet-Adapter, um fortzufahren.

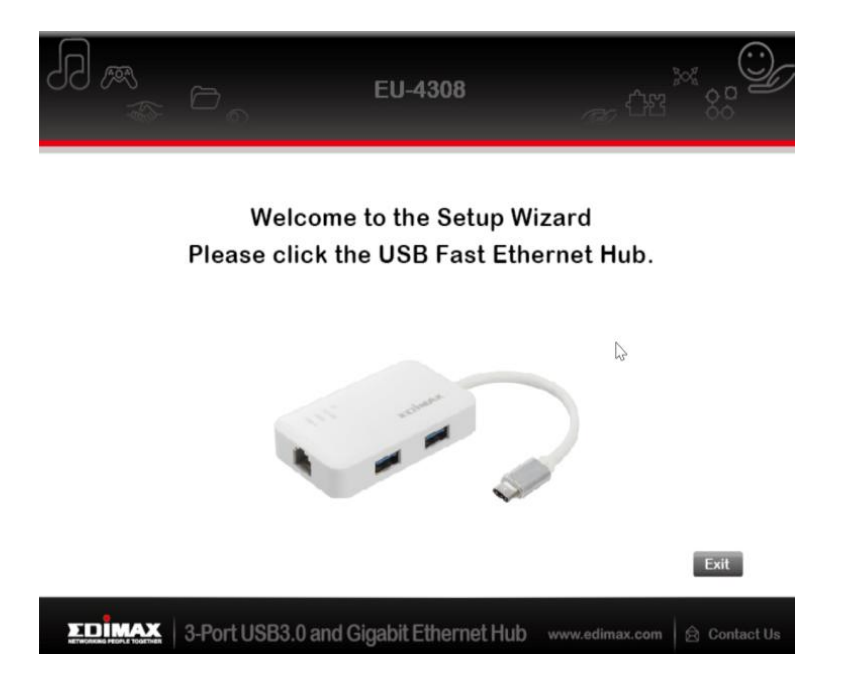

**2.** Klicken Sie auf "Install Driver", um den Treiber zu installieren.

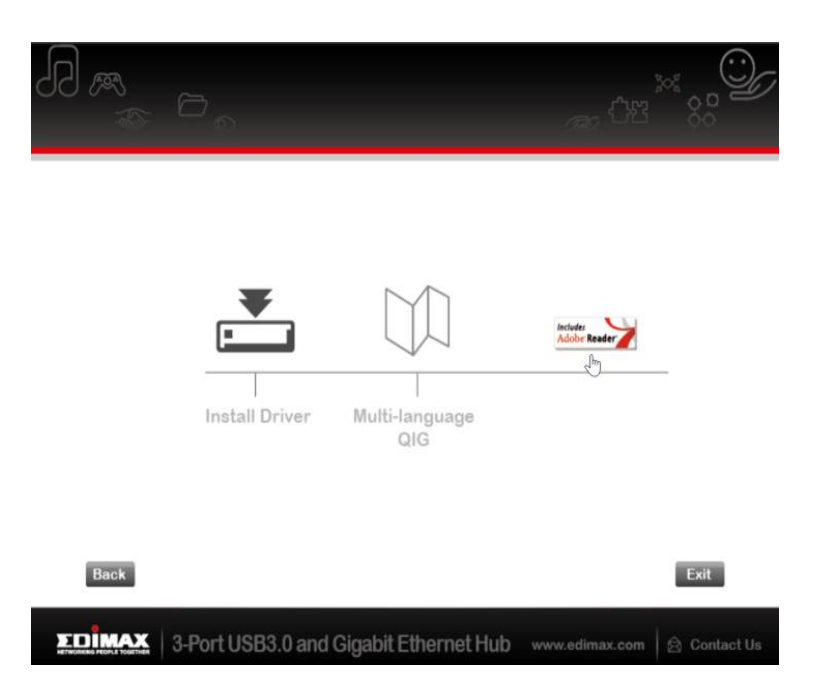

**3.** Daraufhin erscheint das Dialogfenster "Preparing to Install…" (Installation wird vorbereitet...).

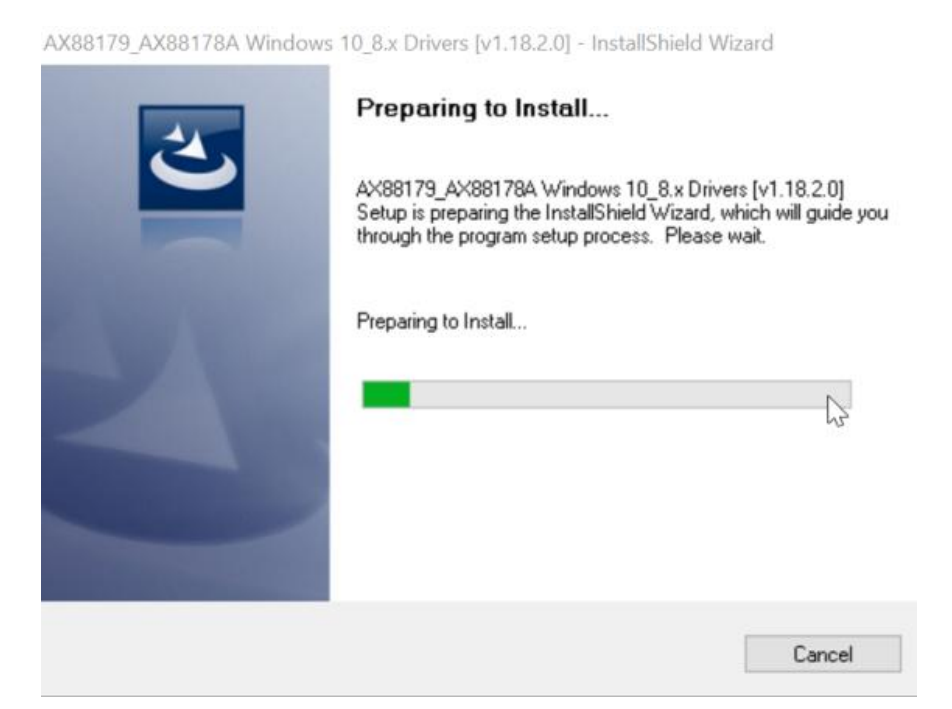

**4.** Klicken Sie auf "Finish" (Fertig stellen), um die Treiberinstallation abzuschließen.

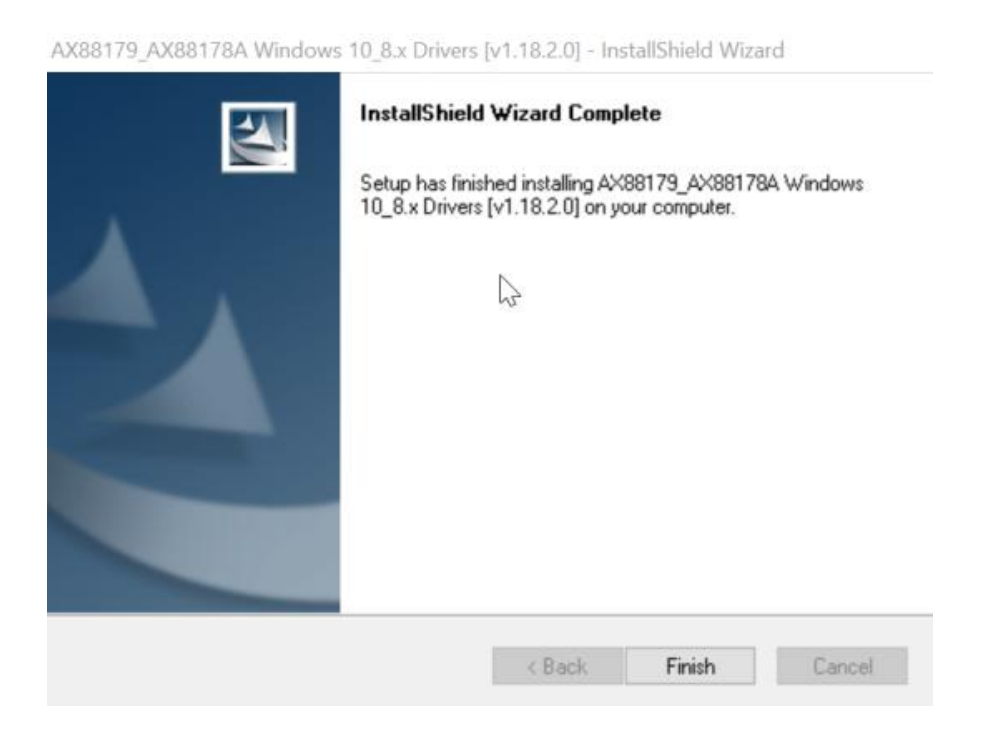

**5.** Klicken Sie auf "Exit (Ende)", um den Setup-Assistent zu schließen.

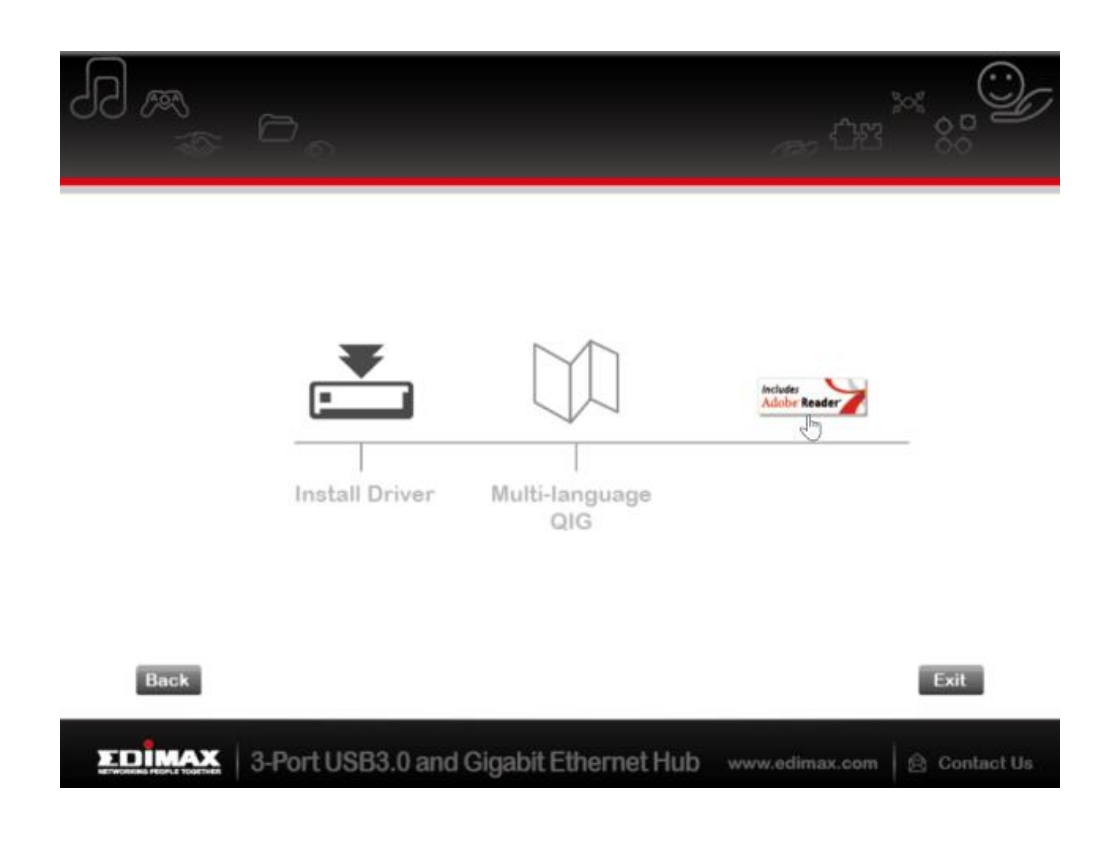

*Auf der CD-ROM ist auch die mehrsprachige Schnellinstallationsanleitung enthalten. Um sie zu öffnen, klicken Sie auf "Multi-language QIG".*

## <span id="page-8-0"></span>**II-2. Mac OS**

## **Treiber-Installation**

**1.** Klicken Sie auf "AX88179\_178A.dmg", dann erscheint die virtuelle Festplatte "AX88179" auf dem Desktop Ihres Mac OSX-Systems. (Sie wird nach dem Neustart Ihres Mac OSX-Systems automatisch entfernt.)

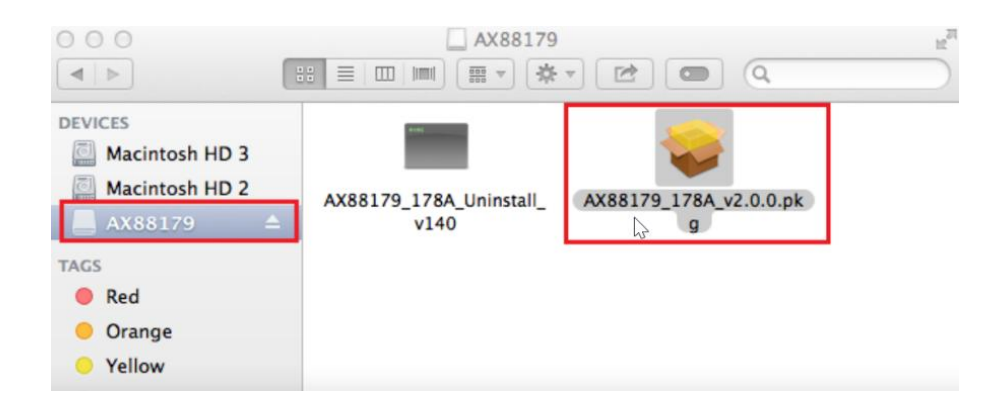

**2.** Klicken Sie auf "**AX88179\_178A\_vx.x.x.pkg**" ("x.x.x" ist die Revisionsnummer des Treibers), daraufhin erscheint der folgende Dialog für die Treibereinrichtung. Klicken Sie auf "Continue" (Weiter), um die Installation zu starten, und folgen Sie den entsprechenden Anweisungen.

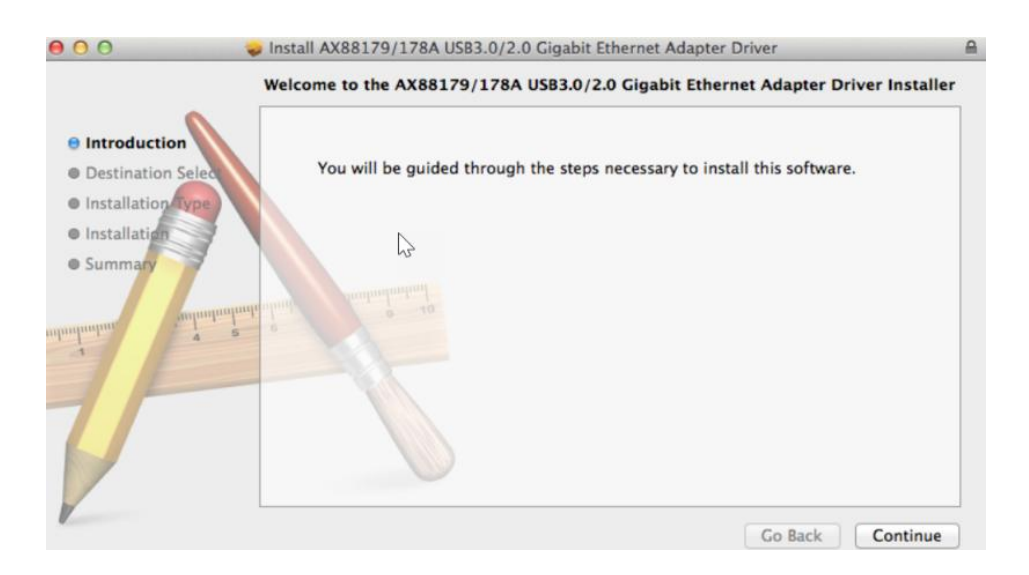

**3.** Klicken Sie auf "Install" (Installieren), um den Installationsprozess fortzusetzen.

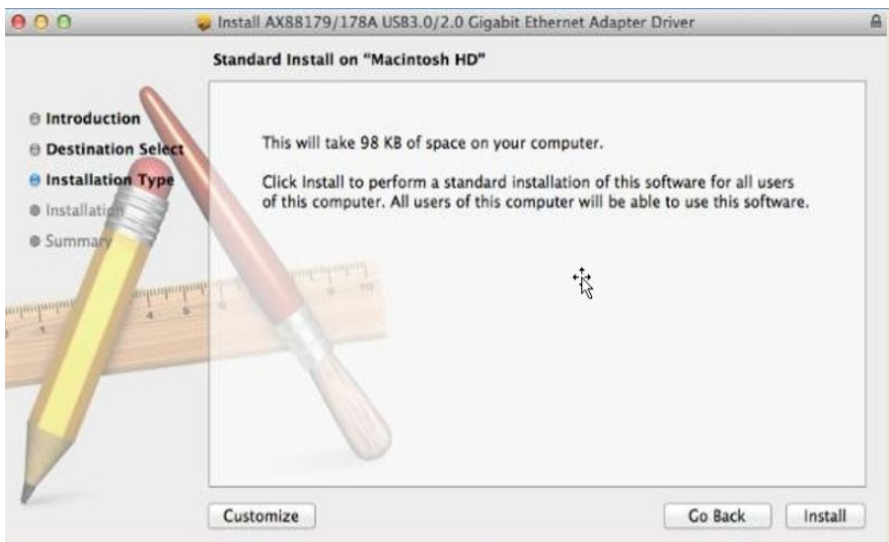

**4.** Eventuell müssen Sie während der Treiberinstallation Ihren Benutzernamen/Ihr Passwort eingeben.

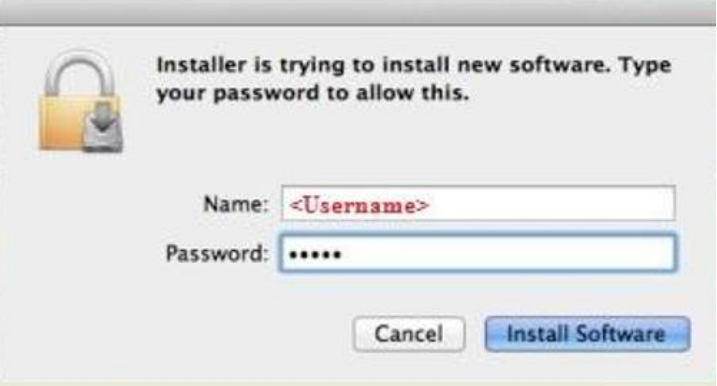

**5.** Klicken Sie auf "Continue Installation" (Installation fortsetzen), um den Installationsprozess fortzusetzen.

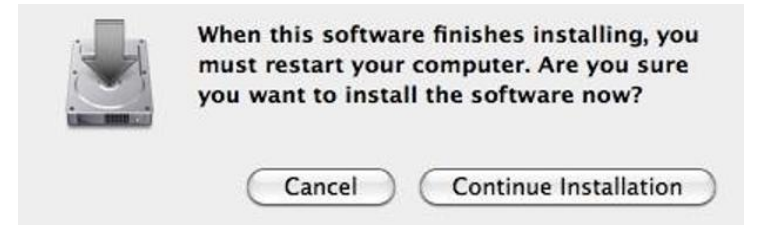

**6.** Klicken Sie auf "Restart" (Neustart), um Ihr Mac OSX-System neu zu starten und die Installation abzuschließen.

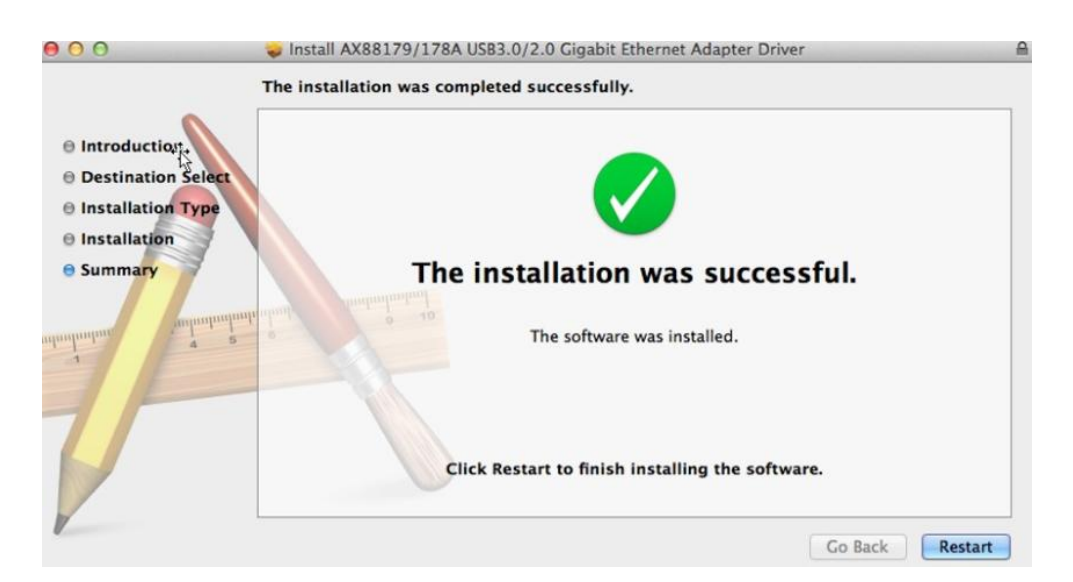

- **7.** Stecken Sie nach dem Hochfahren Ihres Mac OSX-Systems Ihren EU-4308 USB-Dongle in den USB-Anschluss vom Typ C Ihres Mac OSX-Systems. Beachten Sie die folgenden Hinweise, um erneut zu überprüfen, ob der USB-Dongle richtig von Ihrem Mac OSX-System erkannt wurde und ob AX88179/AX88178A Mac OSX korrekt installiert wurde.
	- (1) Hier können Sie die Informationen zum Händler/zur Produktnummer Ihres USB-Dongles überprüfen.

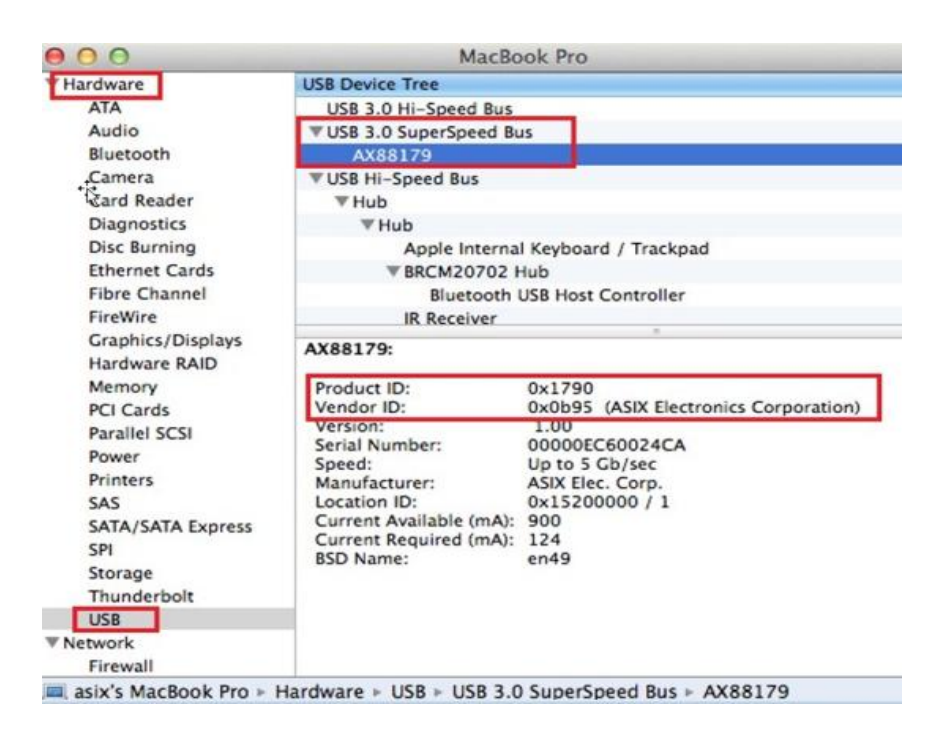

(2) Sie können die Informationen zur installierten Version des AX88179/AX88178A Mac OSX-Treibers durch Ausführen des Befehls "kextstat" überprüfen.

**8.** Wählen Sie dazu das Apple-Menü, Systemeinstellungen, und klicken Sie dann auf Netzwerk. Wählen Sie die neue Netzwerkschnittstelle "AX88179 USB 3.0 to Gigabit Ethernet" und drücken Sie auf "Create" (Erstellen), gefolgt von "Apply" (Übernehmen), damit die neue Netzwerkschnittstelle übernommen wird.

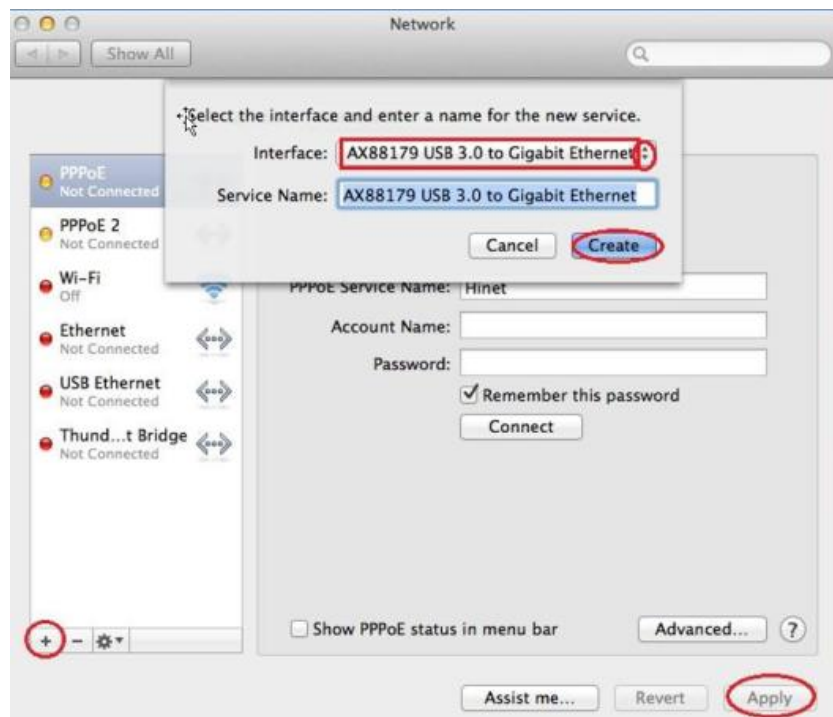

**9.** Der neue Treiber für "AX88179 USB 3.0 to Gigabit Ethernet" sollte dann einsatzbereit sein.

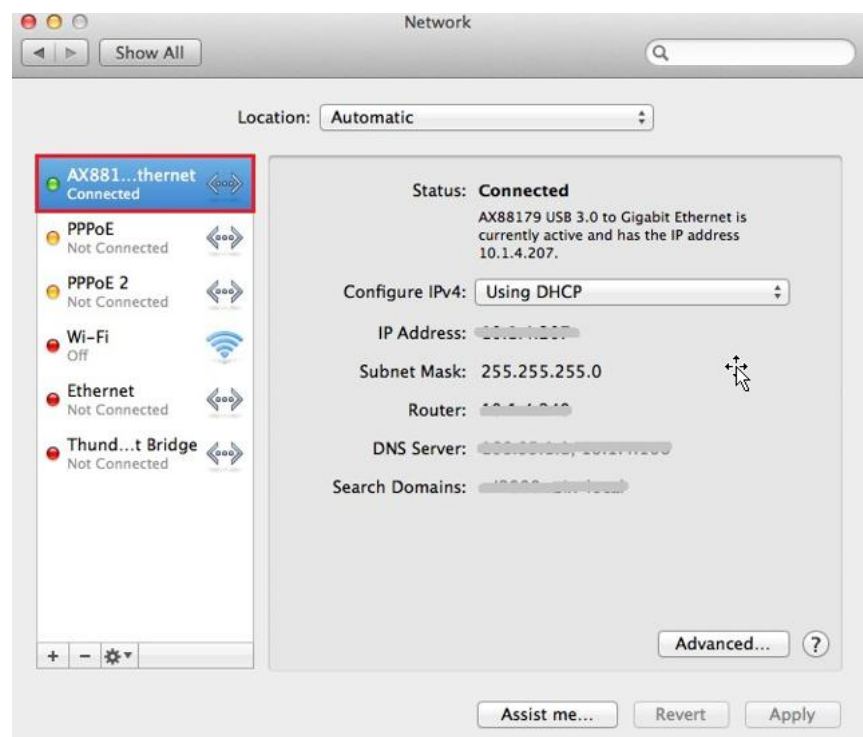

#### **Federal Communication Commission Interference Statement**

This equipment has been tested and found to comply with the limits for a Class B digital device, pursuant to Part 15 of FCC Rules. These limits are designed to provide reasonable protection against harmful interference in a residential installation. This equipment generates, uses, and can radiate radio frequency energy and, if not installed and used in accordance with the instructions, may cause harmful interference to radio communications. However, there is no guarantee that interference will not occur in a particular installation. If this equipment does cause harmful interference to radio or television reception, which can be determined by turning the equipment off and on, the user is encouraged to try to correct the interference by one or more of the following measures:

- 1. Reorient or relocate the receiving antenna.
- 2. Increase the separation between the equipment and receiver.
- 3. Connect the equipment into an outlet on a circuit different from that to which the receiver is connected.
- 4. Consult the dealer or an experienced radio technician for help.

#### **FCC Caution**

This device and its antenna must not be co-located or operating in conjunction with any other antenna or transmitter. This device complies with Part 15 of the FCC Rules. Operation is subject to the following two conditions: (1) this device may not cause harmful interference, and (2) this device must accept any interference received, including interference that may cause undesired operation. Any changes or modifications not expressly approved by the party responsible for compliance could void the authority to operate equipment.

#### **Federal Communications Commission (FCC) Radiation Exposure Statement**

This equipment complies with FCC radiation exposure set forth for an uncontrolled environment. In order to avoid the possibility of exceeding the FCC radio frequency exposure limits, human proximity to the antenna shall not be less than 2.5cm (1 inch) during normal operation.

#### **Federal Communications Commission (FCC) RF Exposure Requirements**

This EUT is compliance with SAR for general population/uncontrolled exposure limits in ANSI/IEEE C95.1-1999 and had been tested in accordance with the measurement methods and procedures specified in OET Bulletin 65 Supplement C. The equipment version marketed in US is restricted to usage of the channels 1-11 only. This equipment is restricted to *indoor* use when operated in the 5.15 to 5.25 GHz frequency range.

#### **R&TTE Compliance Statement**

This equipment complies with all the requirements of DIRECTIVE 1999/5/EC OF THE EUROPEAN PARLIAMENT AND THE COUNCIL of March 9, 1999 on radio equipment and telecommunication terminal equipment and the mutual recognition of their conformity (R&TTE). The R&TTE Directive repeals and replaces in the directive 98/13/EEC (Telecommunications Terminal Equipment and Satellite Earth Station Equipment) As of April 8, 2000.

#### **Safety**

This equipment is designed with the utmost care for the safety of those who install and use it. However, special attention must be paid to the dangers of electric shock and static electricity when working with electrical equipment. All guidelines of this and of the computer manufacture must therefore be allowed at all times to ensure the safe use of the equipment.

#### **EU Countries Intended for Use**

The ETSI version of this device is intended for home and office use in Austria, Belgium, Bulgaria, Cyprus, Czech, Denmark, Estonia, Finland, France, Germany, Greece, Hungary, Ireland, Italy, Latvia, Lithuania, Luxembourg, Malta, Netherlands, Poland, Portugal, Romania, Slovakia, Slovenia, Spain, Sweden, Turkey, and United Kingdom. The ETSI version of this device is also authorized for use in EFTA member states: Iceland, Liechtenstein, Norway, and Switzerland.

#### **EU Countries Not Intended for Use**

None

#### **EU Declaration of Conformity**

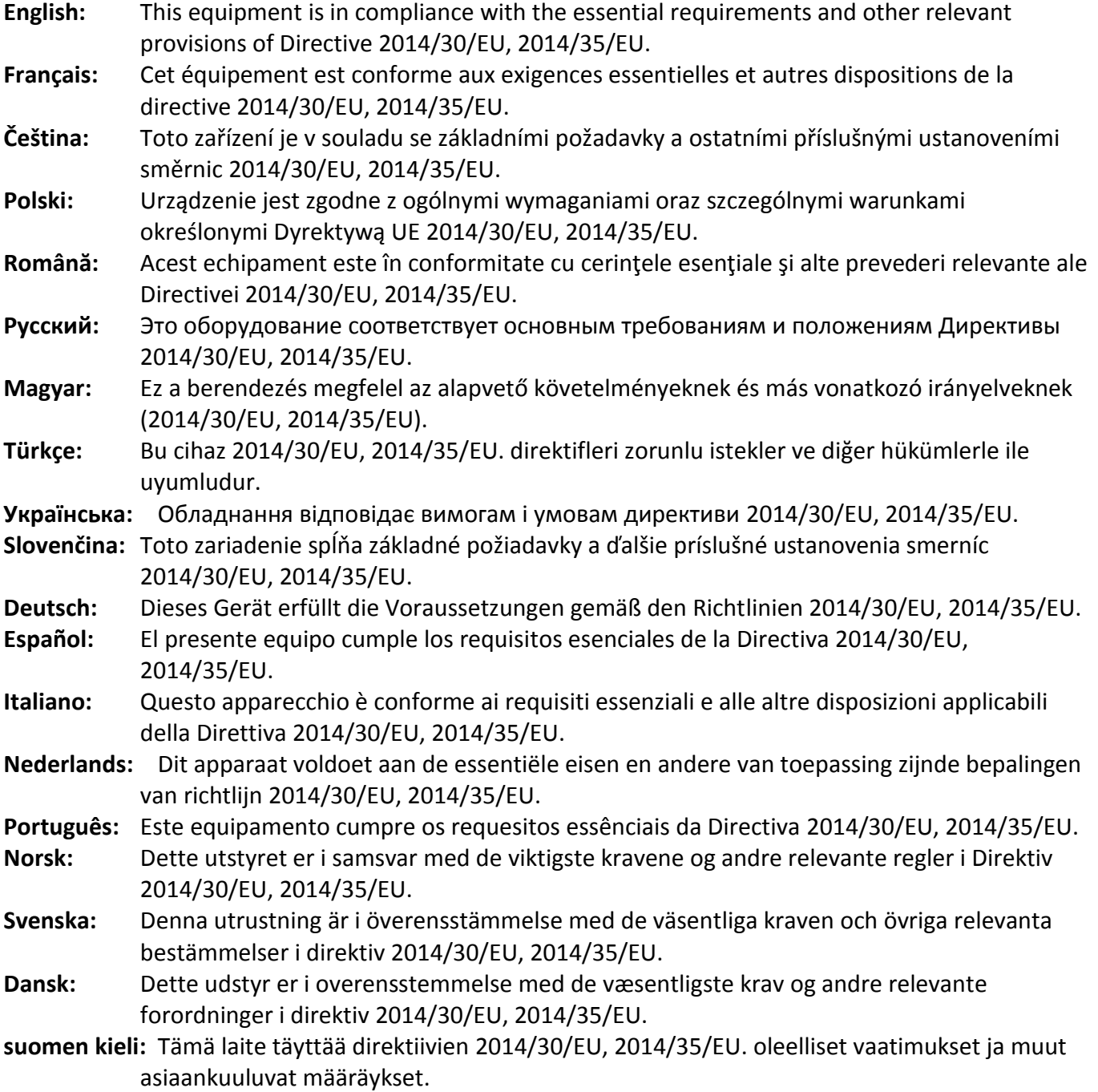

FOR USE IN @ @ @ @ @ @ @ @  $\begin{array}{ccccc} \textcolor{red}{\mathbf{\textcolor{blue}{\bullet}}} \textcolor{red}{\mathbf{\textcolor{blue}{\bullet}}} \textcolor{red}{\mathbf{\textcolor{blue}{\bullet}}} \textcolor{red}{\mathbf{\textcolor{blue}{\bullet}}} \textcolor{red}{\mathbf{\textcolor{blue}{\bullet}}} \textcolor{red}{\mathbf{\textcolor{blue}{\bullet}}} \textcolor{red}{\mathbf{\textcolor{blue}{\bullet}}} \textcolor{red}{\mathbf{\textcolor{blue}{\bullet}}} \textcolor{red}{\mathbf{\textcolor{blue}{\bullet}}} \textcolor{red}{\mathbf{\textcolor{blue}{\bullet}}} \textcolor{red}{\mathbf{\textcolor{blue}{\bullet}}} \textcolor{red}{\mathbf{\textcolor{blue$ **©©©®©©©©©©©** 

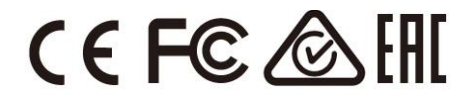

#### **WEEE Directive & Product Disposal**

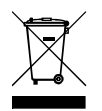

At the end of its serviceable life, this product should not be treated as household or general waste. It should be handed over to the applicable collection point for the recycling of electrical and electronic  $\blacksquare$  equipment, or returned to the supplier for disposal.

-----------------------------------------------------------------------------------------------------------------------

## **Declaration of Conformity**

We, Edimax Technology Co., Ltd., declare under our sole responsibility, that the equipment described below complies with the requirements of the European R&TTE directives.

### **Equipment: USB 3.0 Gigabit Ethernet Adapter Model No.: EU-4308**

The following European standards for essential requirements have been followed:

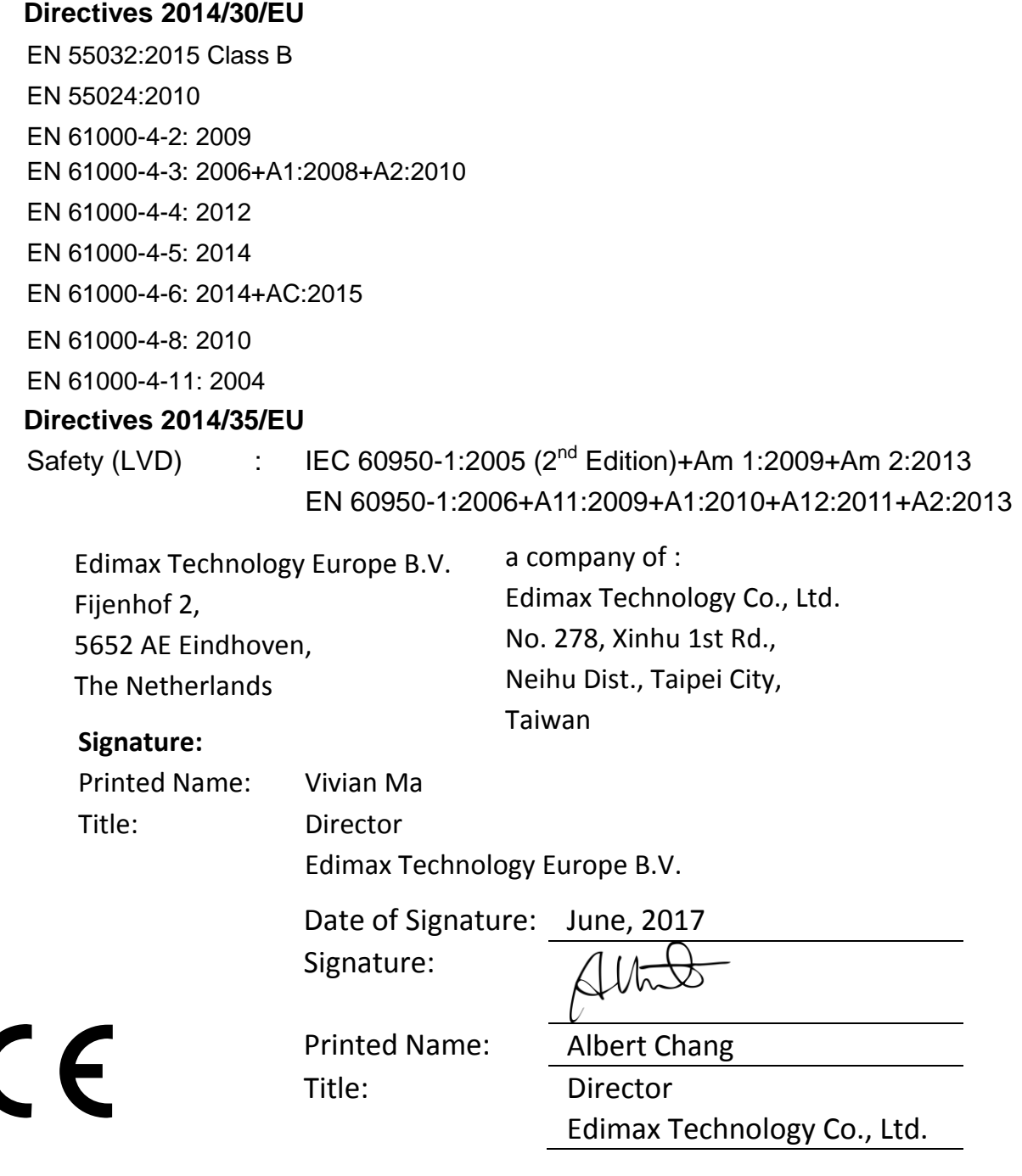

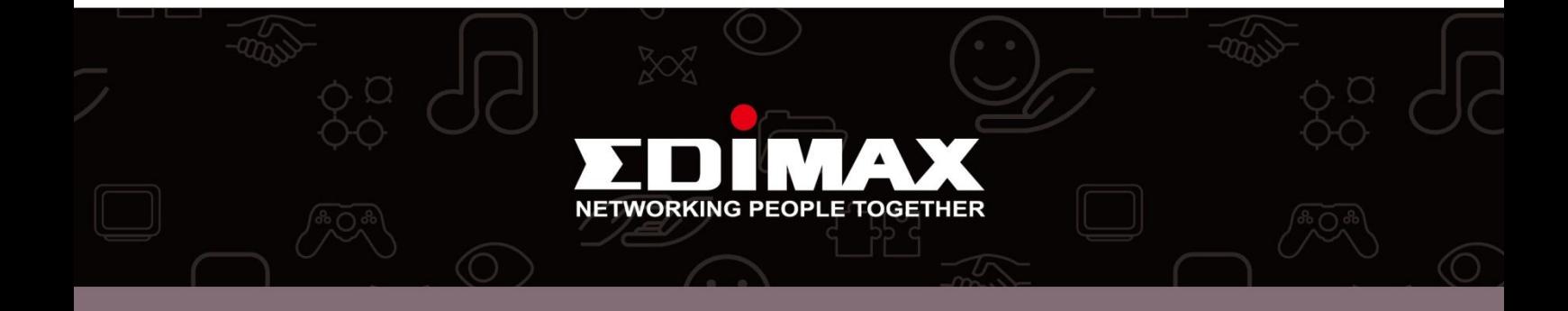